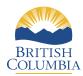

## **StudentTranscripts Service**

## Information For Counsellors

StudentTranscripts Service (STS) is an online application for students to view their school marks, scholarships and transcript, and send transcripts electronically.

**Counsellor Access:** You will continue to access information the way you do today, through the School Secure Web (SSW).

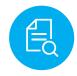

View grades and assessment results

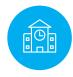

Order and send transcript to post-secondary institutions

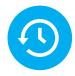

**View transcript** order, status and history

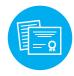

Order and send transcript to emplovers

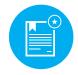

**View BC** scholarships awarded, expiry and redemption status

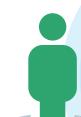

## **Get Started**

To register for STS students will need:

- Personal Education Number (PEN)
- Full legal name
- Date of birth
- Email address

Go to the Ministry of Education's **Transcripts and Certificate website** at http://www.StudentTranscripts.gov.bc.ca.

Step Z Students must register for a BC Government account, a **BCeID**. Follow the system prompts and register for STS. Finally log-in to StudentTranscripts Service using the BCeID.

From a student's STS Dashboard make post-secondary institution selections, view transcript, view assessment results, and send transcripts immediately.

Applying to BC public universities and colleges also just got easier! Students can do it all: search, plan and apply on EducationPlannerBC.ca.